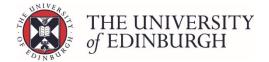

# How to enter resit marks via barcode or individual entry

#### Process Overview

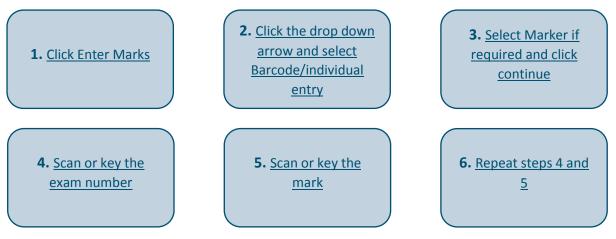

# Step by Step Instructions

#### 1. Click Enter Marks

| Set up assessments<br>Design and manage the course's assessment structure.                              | Set up assessments                                            |  |  |
|----------------------------------------------------------------------------------------------------|---------------------------------------------------------------|--|--|
| Enter marks<br>Enter students' marks for assessments in the course.                                     | Enter marks                                                   |  |  |
| Publish provisional marks<br>Publish provisional marks for components of coursework assessmen<br>staff. | Publish provisional marks<br>ts to be visible to students and |  |  |

# 2. Click the drop down arrow and select Barcode/individual entry

Make sure you select the item, component or assessment on the resit side of the structure

| irst sit    | Res | sit                                            |
|-------------|-----|------------------------------------------------|
| Coursework  | • C | Coursework                                     |
| Assignments | ·   | Grid entry<br>Barcode/individual entry<br>Exam |
| CA1 week 3  | •   | Remove marks                                   |

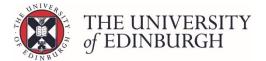

#### 3. Select Marker if required and click continue

If the Select Marker box opens, either select the name of the marker from the list, or leave this as "No Marker" and click continue.

| Select Marker                                        | ×               |
|------------------------------------------------------|-----------------|
| Please select a marker for assessment item No Marker | •               |
|                                                      | Continue Cancel |

You'll only need to select the name of the marker if you've set up a list of markers in the system and you record markers names against items or assessments.

#### 4. Scan or key the exam number

Either key in the exam number or scan it with the barcode reader. Once you've entered or scanned the number it will be automatically saved.

| ← Back Return                                                           | Enter Marks: Barcode/Indivi                                                                                | idual Physics 1A: Foundations (PHYS08016) - 2017/8                   |
|-------------------------------------------------------------------------|----------------------------------------------------------------------------------------------------|----------------------------------------------------------------------|
| Barcode/Indiv<br>Enter the exam nu                                      | idual Entry<br>umber and marks - marks are stored automatically when entered. The form clears              | s after adding the last assessment item, ready for the next student. |
| Course Instance<br>Marking Scheme<br>Assessment stage<br>Current marker | Available to all students (SV1) Semester 1<br>UG Non-Honours Marking Scheme<br>Resit<br>No marker selected |                                                                      |
| Candidate Entry                                                         |                                                                                                    | Candidate Results                                                    |
| Exar                                                                    | n number B0                                                                                                | Candidate Mark Save Status                                           |
| Coursework (o                                                           |                                                                                                    |                                                                      |

# 5. Scan or key the mark

Either key in the appropriate mark or scan it with the barcode reader:

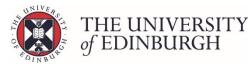

| ← Back Return                      | Enter Marks: Barcode/Indiv                                                                  | vidual Physics 1A: Foundations (PHYS08016) - 2017/8                    |
|------------------------------------|---------------------------------------------------------------------------------------------|------------------------------------------------------------------------|
| Barcode/Indiv<br>Enter the exam ne | idual Entry<br>umber and marks - marks are stored automatically when entered. The form clea | ars after adding the last assessment item, ready for the next student. |
| Course Instance                    | Available to all students (SV1) Semester 1                                                  |                                                                        |
| Marking Scheme                     | UG Non-Honours Marking Scheme                                                               |                                                                        |
| Assessment stage                   | Resit                                                                                       |                                                                        |
| Current marker                     | No marker selected                                                                          |                                                                        |
| Candidate Entry                    |                                                                                             | Candidate Results                                                      |
| Exar                               | n number B110146                                                                            | Candidate Mark Save Status                                             |
| Coursew                            | vork                                                                                        |                                                                        |
| Coursework (c                      | Enter a mark (0-100)<br>Absent                                                              |                                                                        |

Once you've entered or scanned the mark it will be automatically saved and a new screen will appear for you to scan the next student.

You'll also see the Candidate Results list populated with your student and their mark:

| ← Back Return                                                                                                    | to Hub Enter Marks: Barcode/Indiv                                                                          | /idual          | Physics 1A: Foundat | ions (PHY         | S08016) - 2017/8 |
|----------------------------------------------------------------------------------------------------|----------------------------------------------------------------------------------------------------|-----------------|---------------------|-------------------|------------------|
| Barcode/Individual Entry<br>Enter the exam number and marks - marks are stored automatically when entered. The form clears after adding the last assessment item, ready for the next student. |                                                                                                    |                 |                     |                   |                  |
| Course Instance<br>Marking Scheme<br>Assessment stage<br>Current marker<br>Candidate Entry                                                                                                    | Available to all students (SV1) Semester 1<br>UG Non-Honours Marking Scheme<br>Resit<br>No marker selected | Candidate Resul | tc                  |                   |                  |
|                                                                                                    |                                                                                                    | Candidate<br>B  |                     | <b>Mark</b><br>80 | Save Status      |

# 6. Repeat steps 4 and 5

Continue repeating steps 4 and 5 until all student's marks have been entered.